Destwin Quick Reference Console Version 1.3 How to View and Export Customer E-mail Addresses 12-APR-10

This Quick Reference describes how to view accumulated customer e-mail addresses and export these to a .csv file. You must have Administrator privileges to access this function.

The Email Management Screen allows an Administrator to:

- Search for a specific customer e-mail address based on their account number,
- display e-mail addresses based on program type,
- export e-mail addresses to a .csv file that can then be imported into a different database program or a spreadsheet.

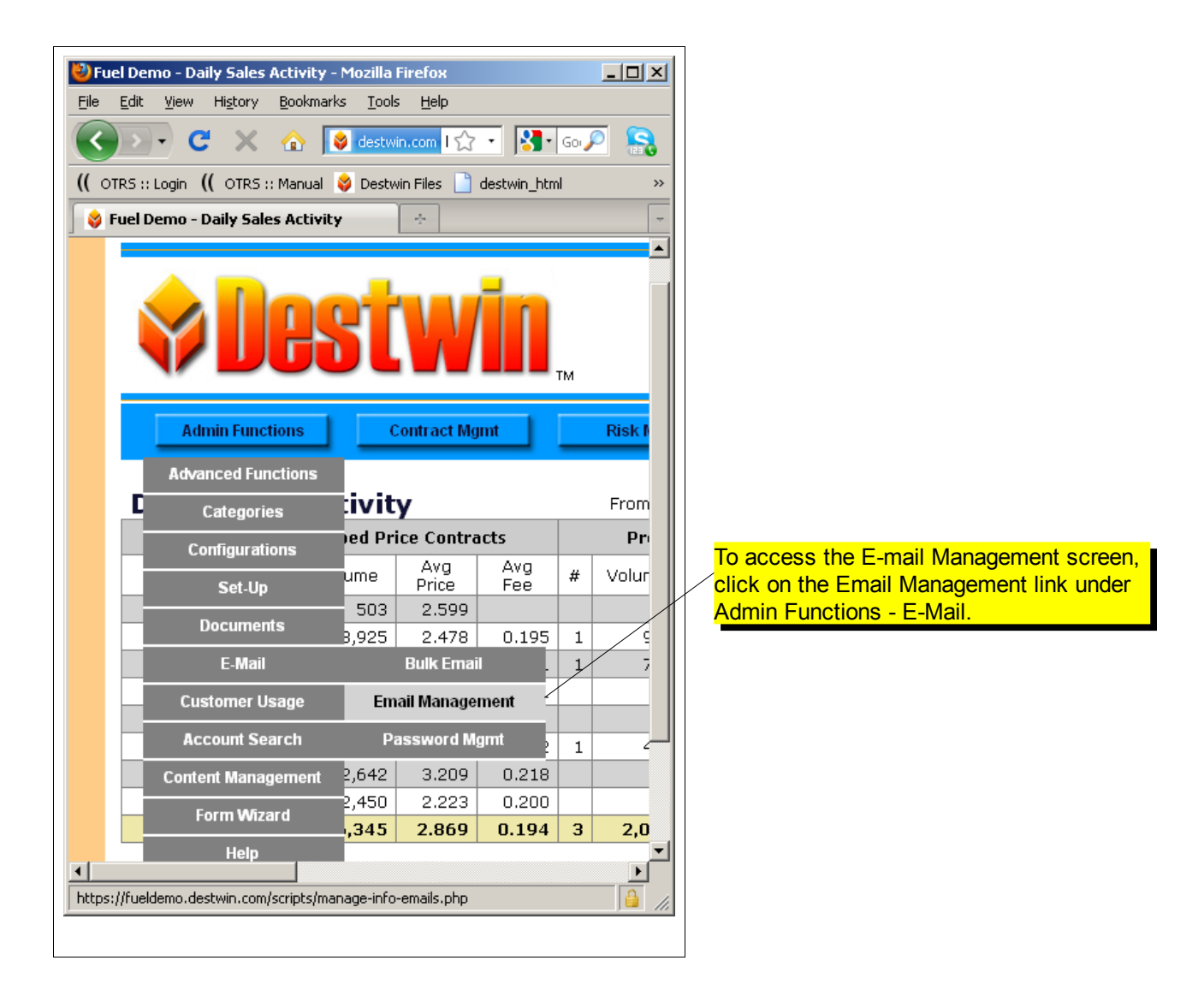

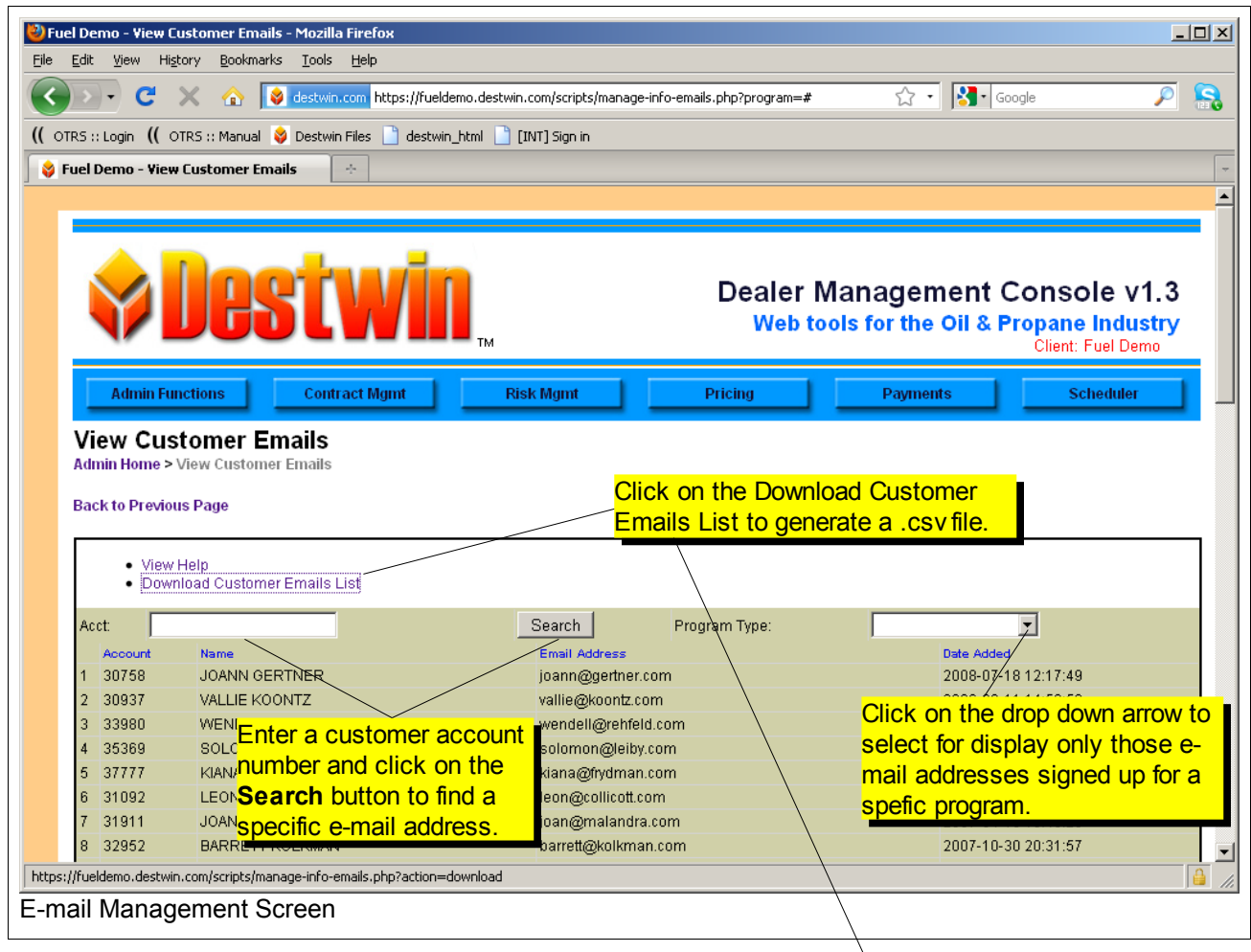

Save the .csv file to a local file folder or to your desktop for further processing.

## **Tech Tip**

In a Windows system, the .csv file will automatically be saved to your default download directory. This is often a folder named Downloads in your My Documents folder. Sometimes downloads are also automatically set to save to your Desktop.

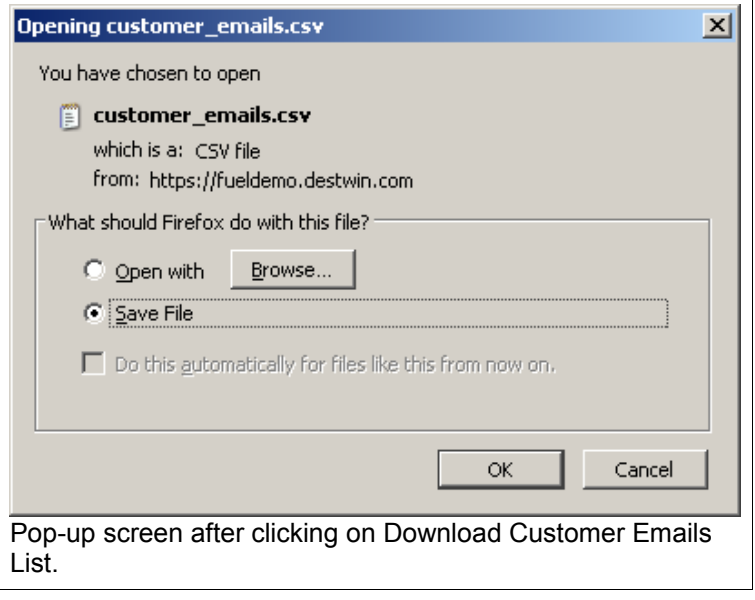

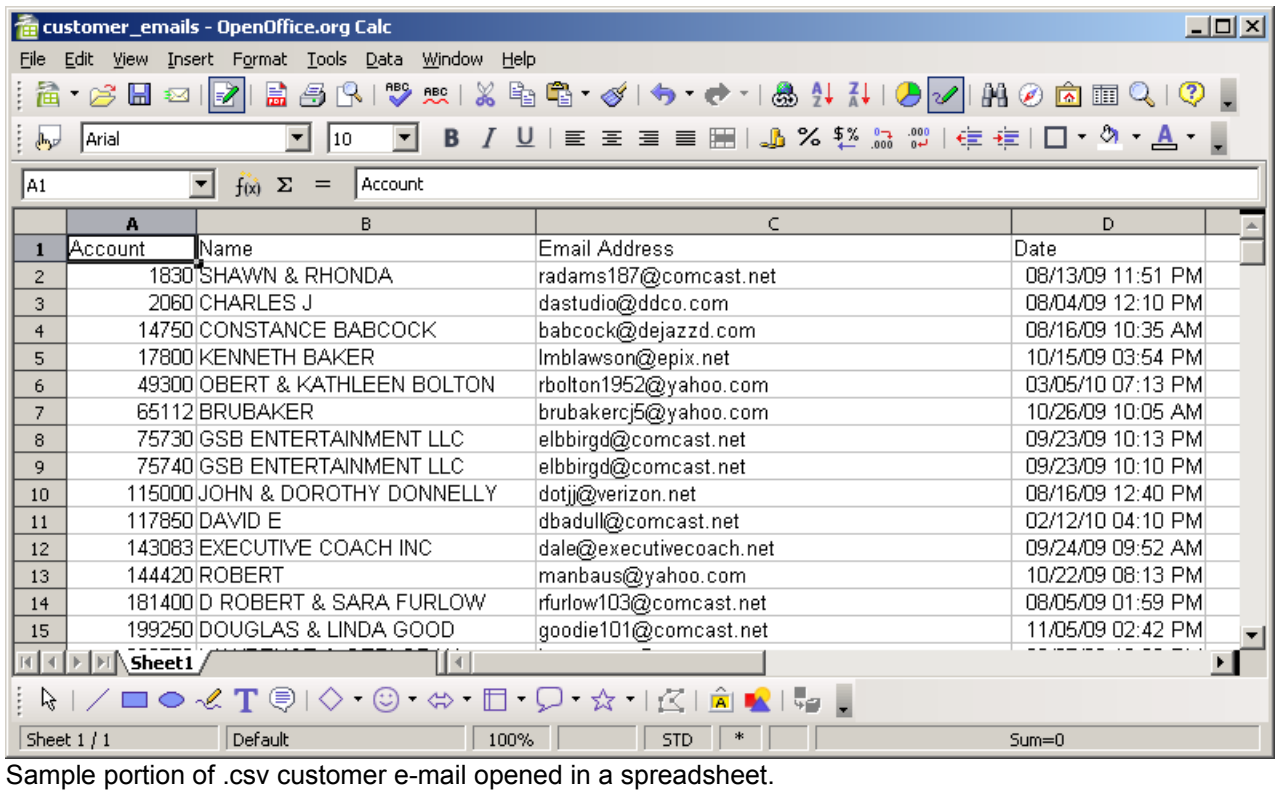